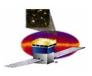

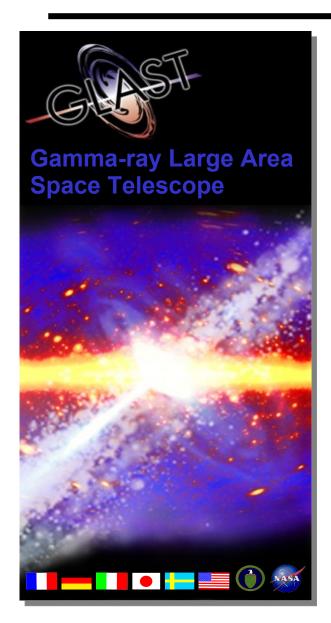

## Flight Ops Soft. package management

**Overview** 

D. Decotigny March 23, 2007

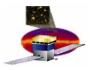

## **Outline**

- □ FOS Wishes / constraints
- ☐ Some use cases
- □ Status
- □ Packages already available
- □ User perspective
- □ Packager perspective
- □ Installer perspective

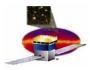

## **FOS** wishes

### A system that should:

- allow installation of individual packages anywhere
  - possibly multiple installations per user
  - without root-user privilege
- •maintain a list of dependencies between:
  - local packages / system packages
  - local packages / local packages
- •have a "moderate" (...) hard-disk space overhead
  - no chroot installation
- •for developers/users: moderate/no "visible change"
  - automatic environment variable settings
- for packagers: moderate effort to learn the packaging tools, to package required 3<sup>rd</sup> party software

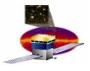

## Some use cases

### –LICOS/ISOC on SLAC workstations (development):

- –AFS: a series of repositories of pre-compiled "3<sup>rd</sup> party" software + default stable ISOC/LICOS software
- -no constraint on the place to install them => "<u>relocatable</u>"
- -CVS local copies of LICOS/ISOC still possible (PYTHONPATH)
- -need to set up environment variables for this to work

#### –System-wide installation possible:

- installation of 3rd party software in the default location, ("/usr"-style), or elsewhere if needed
- -no need to set up environment variables

#### –Workstations outside Slac (Glast collaboration):

- -users manage to install 3<sup>rd</sup> party software manually or by downloading the relocatable pre-compiled SW from Slac
- -they can also rebuild everything from the sources (long)

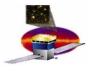

## **Status**

- RPM adopted, RHEL4 (SL4) base system installation assumed, limited support for RHEL3
  - 1 so-called "local ISOC environment" = the bin/, lib/.... + the RPM DB + RPM binary & sources packages
- -The RPM DB reflects:
  - the set of system-wide installed packages
  - the set of locally installed packages
- a program (slaverpmdb) to synchronize the local RPMDB with the systemwide packages that might have been update/installed
- -usual trick to setup environment to build RPMs (%\_topdir) + custom rpm macros
- -a wrapper script (isoc) that sets up the environment (PATH, LD\_LIB...) to run rpm/rpmbuild and to launch programs in the local environment
- –A series of modified relocatable standard packages (mostly from FC6) that can be built/installed in the local environment (libtool, db4, boost, python, qt, ...)
- —2 makefiles to automate the build and install phases of all these packages<sub>5</sub>

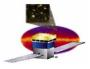

# Packages already available

- □Currently: only those needed by LICOS/ISOC
  - -python 2.4.4 and 2.5
  - -swig, Boost.Python (+ boost 1.33), sip
  - –python numarray + numpy
  - –FITS lib + 2 python bindings
  - -qt 3.3.7 and 4.2.2, PyQt for both pythons
  - -qwt3 and 4, PyQwt 5 for both pythons
  - -doxygen + dot
  - -mysql, pgsql, sqlite, db4, oracle support (incl. for python)
  - misc: Minuit2, sqlalchemy, db4, python xlrd, 4Suite XML, Cheetah,
     NetLogger
  - –HippoDraw (+ sip & Boost.Python bindings)
  - -FSW: CCSDS, DFI and VSC + python bindings
  - -ISOC, LICOS
- □Full list (with versions) + reference doc + usage notes:

https://confluence.slac.stanford.edu/display/~decotigny/ISOC+RPM

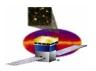

# User perspective (0) How does it look like?

## □Basic layout (single hierarchy):

```
shell> cd /path/to/installed/environment
shell> ls
bin/ etc/ include/ lib/ sbin/ share/ src/ var/
shell> ls var/isoc_rpm
BUILD/ RPMS/ SOURCES/ SPECS/ SRPMS/ etc/ rpmdb/
```

## □"Scattered" layout (1 hierarchy / package), NON-standard:

```
shell> ls
bin/ etc/ include/ lib/ sbin/ share/ src/ stow/ var/
shell> ls stow/
HippoDraw-1.14.8.7/ python24-sqlite2-2.3.2/
LICOS-docs-2.6.0/ python24-xlrd-0.5.2/
Minuit2-5.15.02/ python25-2.5/
...
shell> ls stow/HippoDraw-1.14.8.7/
bin/ include/ lib/ share/
shell> ls -1 bin/hippodraw
lrwxr-xr-x 1 decot gl 40 Mar 20 18:22 bin/hippodraw -> ../stow/HippoDraw-1.14.8.7/bin/hippodraw
```

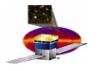

# User perspective (1) Basics: command by command

- □I don't want to change my environment but I want to start my python script using the ISOC packages:
  - -/path/to/isoc/installation/bin/isoc isoc run python script.py
- □Wait... this is python 2.5! I'd like to compare to ISOC's python 2.4:
  - -.../bin/isoc isoc\_run python2.4 script.py
- □I want to start qt4 designer in the "ISOC" environment:
  - -.../bin/isoc isoc\_run -add-env=qt4 designer
- □I made a mistake, my sources are for qt3:
  - -.../bin/isoc isoc\_run -add-env=qt3 designer
- □I have to run this script which needs qt3 and qt4:
  - -.../bin/isoc isoc\_run -add-env=qt3 -add-env=qt4 python toto.py

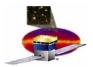

# **User perspective (2)**

□How many "--add-env=..." will I need ?!

- Currently: only needed for qt3, qt4 and ISOC/LICOS package specific environment variables
- Everything else is directly available using the PATH, LD\_LIB...,
   MANPATH, ... environment variables.

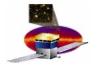

## User perspective (3) Start a new terminal

- □ I see, but all these "/path/to/bin/isoc" are painful. How can I simply start a terminal that is "ISOC"-ified?
  - -/path/to/bin/isoc isoc\_terminal
- □Well, are you sure? I still cannot access ISOC's python!
  - -You must add this line (3 lines for C shells) in your shell environment setup. They will change your environment only when you start an isoc terminal:

```
[-n "$ISOC_WRAPPER"] && eval `$ISOC_WRAPPER isoc_env`
```

- □Ok, now "python" is the ISOC python. But my qt4 script doesn't work! Help!
  - -/path/to/bin/isoc isoc\_terminal -add-env=qt4
- □ This is not satisfying. I already an ISOC terminal and I don't want to start a new one! But I want my current ISOC terminal to integrate the qt4 config!
  - -. `pkg-config –variable=shenv qt4`

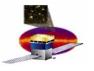

# User perspective (4) Alter one's terminal environment

□I am in Pisa, I want to have my terminal with the SLAC AFS ISOC environment... and starting an ISOC terminal is "not optimal". Let me simply alter my current ssh session environment:

-eval `/path/to/bin/isoc isoc\_env`

□The same, with qt4 pre-integrated:

-eval `/path/to/bin/isoc isoc env -add-env=qt4`

- □And what if I want to integrate qt3 afterwards?
  - -. `pkg-config –variable=shenv qt3`

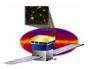

# User perspective (5) Special case of the '#!'

- □How should my python program start?
  - -If it is to be run inside an isoc environment:
    - #! /usr/bin/env python

#### Then call it with:

- .../bin/isoc isoc\_run ./script.py
- or directly "./script.py" inside an ISOC terminal
- □I want to run it from outside an ISOC env (eg GLAST pipeline). It starts with:
  - #! /path/to/bin/isoc isoc\_run --add-env=qt4 python

But it doesn't run! What should I write?

- >Use "shisoc", which calls "/path/to/bin/isoc isoc\_run" for you:
- #! /path/to/bin/shisoc --add-env=qt4 python

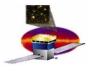

## Packager perspective

#### □Everything is based on RPM

- large soft base available => large number of "spec" files already existing
- -BUT: not "relocatable" in general
  - assumes that destination dir == known at compilation time
- A few changes need to be applied to the stock RPM "spec" files (eg. coming from FC6/FC7)
  - almost always the same set of changes
  - the most common changes: see end of reference documentation

### □To generate an RPM:

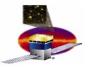

# Installer perspective

```
□Installing a package
    NEVER call rpm directly!
        /path/to/bin/isoc isoc_install [rpm_opts] package.rpm ...
□Uninstalling package
    NEVER call rpm directly!
        /path/to/bin/isoc isoc_uninstall [rpm_opts] package.rpm ...
□Query the RPM database
    NEVER call rpm directly!
        /path/to/bin/isoc rpm -qa ...
```

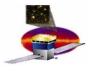

## Conclusion

- □Possible to deploy packages anywhere (RHEL4 base "recommended")
- □One single, central "isoc" program (+shisoc), a small number of commands
  - –one makefile to automate initial rpm installation
- □Possible to have:
  - a single hierarchy installation
  - -or have each package installed into a separate directory (+ stow to create the symlinks to bin, lib, ...): almost OK
- □At SLAC on AFS (/afs/slac/g/glast/isoc/flightOps/):
  - –3 installations for RHEL4 / gcc3.4
  - -1 installation for RHEL4 / gcc3.2 (limited RHEL3 support)
- □2 confluence page:
  - -ref doc: https://confluence.slac.stanford.edu/display/~decotigny/ISOC+RPM
  - —quick start guide: https://confluence.slac.stanford.edu/display/~decotigny/ISOC+RPM+Quick+Start

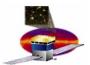

## **Bonus slides**

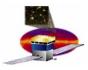

# Some 3<sup>rd</sup> party packaging solutions

#### –python distutils:

OK for python packages, weird for non-python packages (python, qt, boost, ...)

#### -autopackage:

- +Seems to handle system-wide/per-user installations correctly, some projects use it
- Mid/long-term support ?

#### -zero install:

- +Publishing system + update notifications
- Only per-user install, ignore most systemwide dependencies (include needed DLL)

#### -klik:

loopback mount (or FUSE when available) needed

### -linspire's click and run (CNR):

not available at the time

#### -RPM/DEB:

- +Actively supported, users familiar with them, large SW base
- +RPM natural choice for RHEL4 systems: system-wide installed SW available *de facto*
- not designed to support concurrently system-wide + local user SW installations

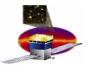

# **Examples: bootstrap and DB resynch**

- Once: setup the base for the ISOC environment
- download isoc\_bootstrap.tgz (or cvs co)

## -Regularly: Synchronize local DB with global install/updates:

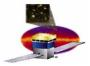

## **Pitfalls**

- –Local RPM DB is smaller than system-wide DB but still big!
- -Contains the list of files from the global DB (needed for dependency resolution). With it: 20MB, without it: about 1MB...
- Smaller than global DB (3 to 4x) because non-needed infos are discarded (pre/post scripts, ...)
- –Initial import takes a loooong time (full install on AFS = 35mn)
- -Simple 'cp' not possible: must tag each packet with their origin for later DB synchronization
- allows to slightly strip down the size of the imported DB (see above)